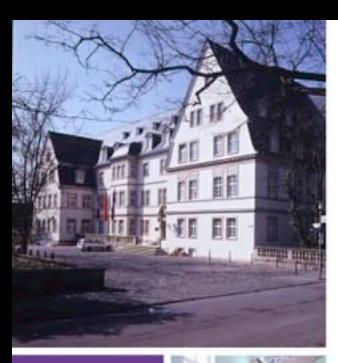

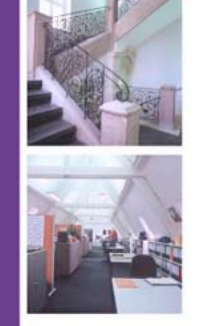

# Fakturierung in der EKHN Excel-Datei zur Erstellung von Rechnungen

Anwendungsanleitung

Stand Februar 2022

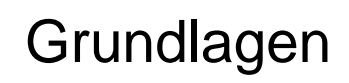

- Zur Erstellung von Ausgangsrechnungen steht ein Excel-Tool zur Verfügung, welches aus 2 Registerblättern besteht.
- Ziel ist es, dass Ausgangsrechnungen erstellt und gleichzeitig das entsprechende Buchungsblatt automatisiert generiert wird, um die Fehlerquellen bei der manuellen Übertragung in das Buchungsblatt zu minimieren.
- Die Datei ist so aufgebaut, dass die notwendigen Informationen zur Erstellung einer Ausgangsrechnung weitgehend standardisiert eingetragen werden. Individuelle Komponenten erscheinen lediglich bei der Beschreibung der Lieferungen/ Leistungen.
- Allen Sachverhalten auf der Ausgangsrechnung muss bei Erstellung der Rechnung eine umsatzsteuerliche Einschätzung zu Grunde liegen.

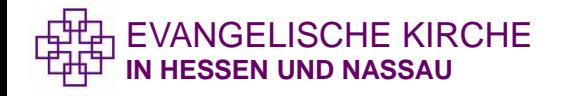

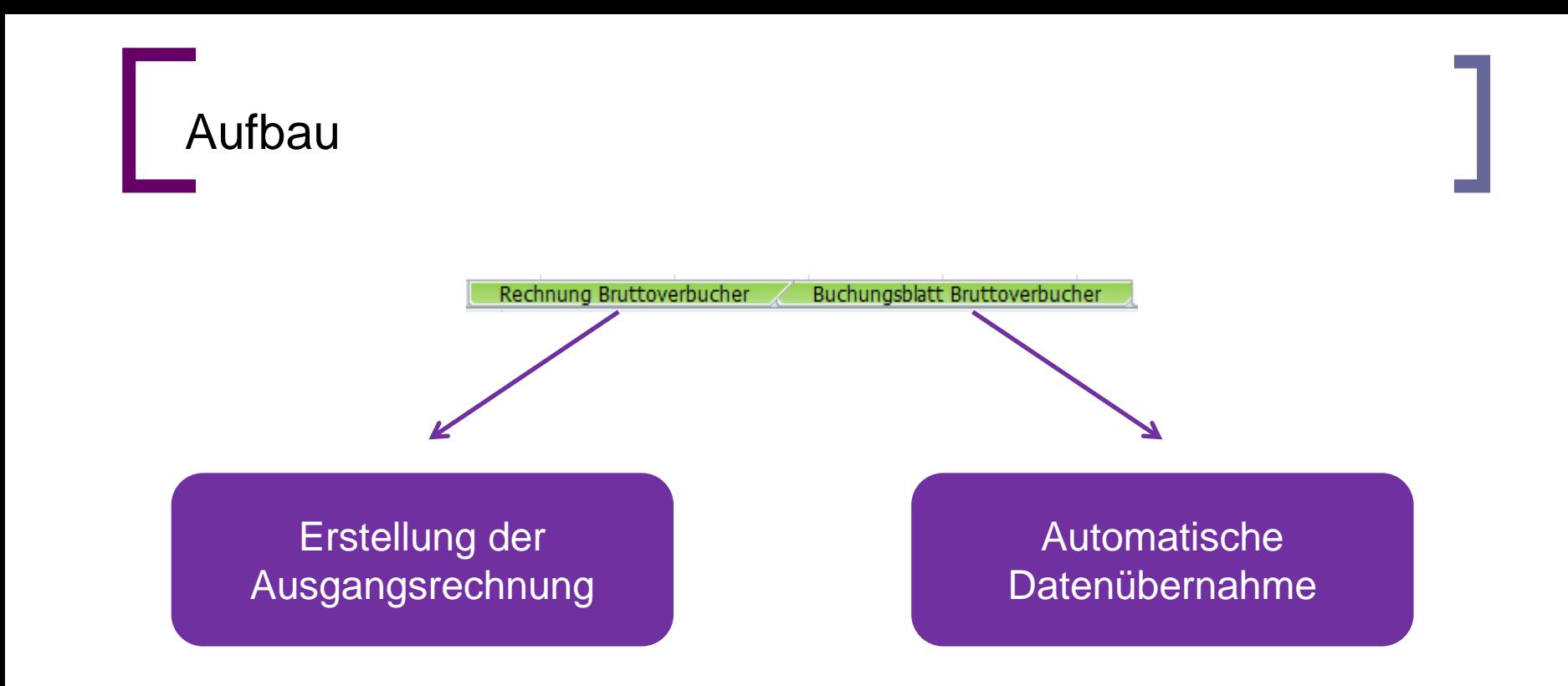

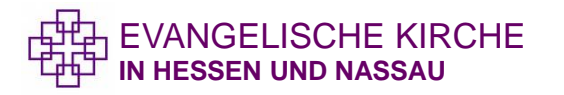

#### Registerblatt Rechnung - Basisangaben

#### Rechnung Bruttoverbucher

Rechnungsangaben zur automatischen Befüllung (werden ins Rechnungsformular bzw. ins Buchungsblatt übertragen)

Farbig markierte Felder ausfüllen

Rechtsträger-Nr

Name Rechnungsempfänger\*in Anschrift Rechnungsempfänger\*in PLZ und Ort Rechnungsempfänger\*in

**Bearbeiter\*in** 

Zahlungsziel

Rechnungsdatum

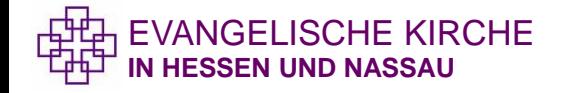

vierstellige Nummer ohne Angabe der Kassengemeinschaft

> Name einer Einrichtung/ Firma oder Person

Ausstellende Person der Rechnung Vor- und Nachname

Zahlungsziel bis zu dem die Rechnung ausgeglichen sein soll in Tagen (in Formular "Tage" einfügen)

Datum der Erstellung der Rechnung. Muss nicht zwingend mit Leistungszeitpunkt übereinstimmen.

#### Registerblatt Rechnung - Basisangaben

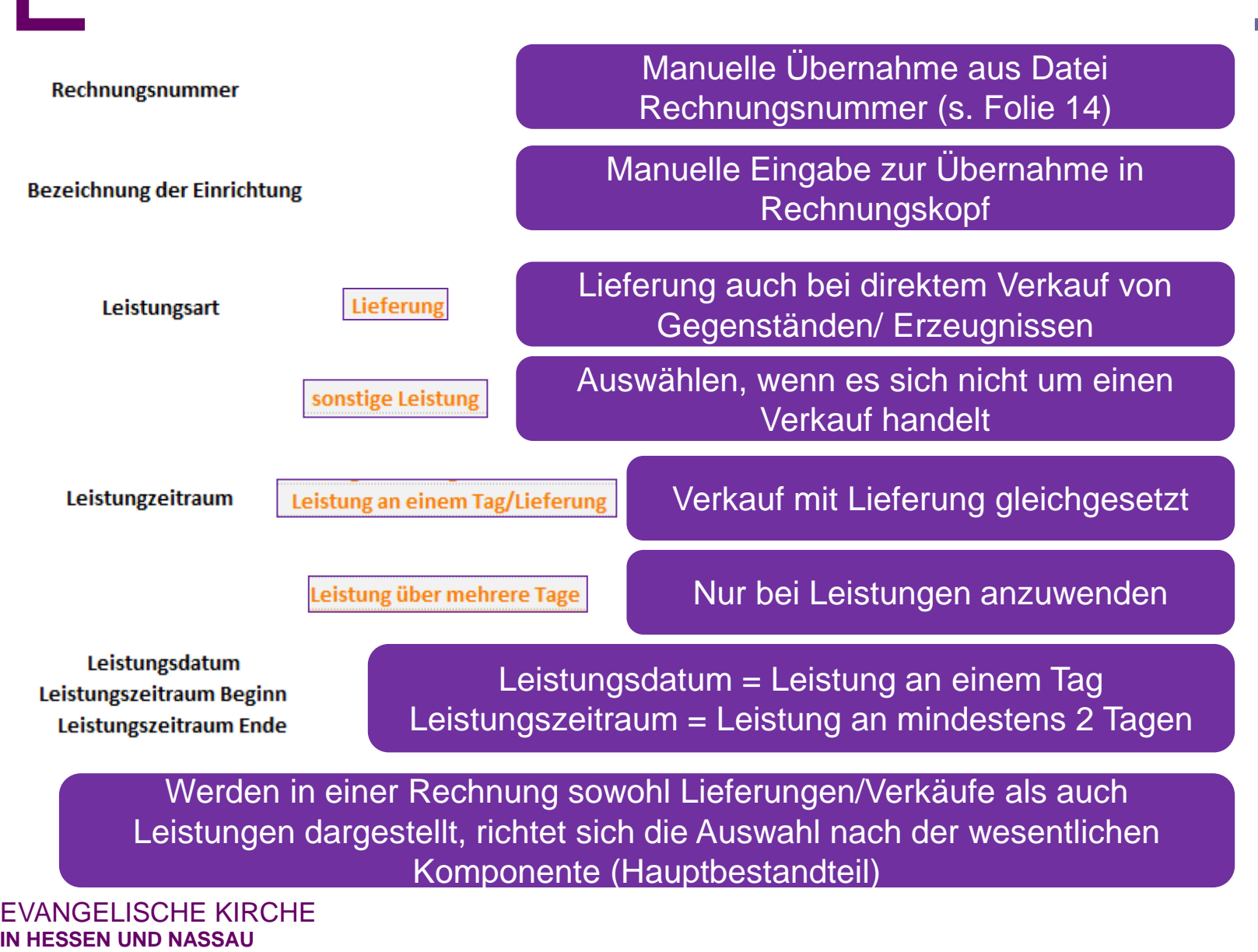

#### Registerblatt Rechnung - Rechnungsaufbau

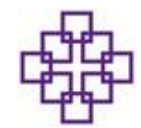

#### **Evangelische Kirche** in Hessen und Nassau

Pauluplatz 1 - 64285 Darmstadt Tel: 06151 - 405 0 | Fax: 06151 - 405 0

Mail: BewirtschafterIN.name@ekhn.de Web: www.ekhn.de

Evangelische Kirche in Hessen und Nassau-

Pauluplatz 1 - 64285 Darmstadt

Bitte Name des Rechnungsempfängers eintragen Bitte Anschrift des Rechnungsempfängers eintragen

Bitte PLZ/Ort des Rechnungsempfängers eintragen

#### Rechnungsnummer

Rechnungsdatum

Lieferdatum Leistungsdatum

Hiermit erlauben wir uns, Ihnen folgende Leistung in Rechnung zu stellen:

Manuelle Eingabe der Daten erforderlich, kann in Musterdatei gespeichert werden. Angabe "Evangelische Kirche in Hessen und Nassau" ist Pflichtangabe. Bezeichnung der Einrichtung wird in Rechnungsangabe eingefügt.

#### Automatische Übernahme der Daten aus Basisangaben

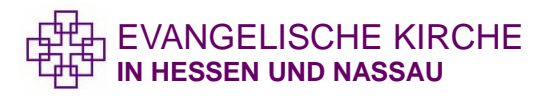

# Registerblatt Rechnung - Rechnungsaufbau

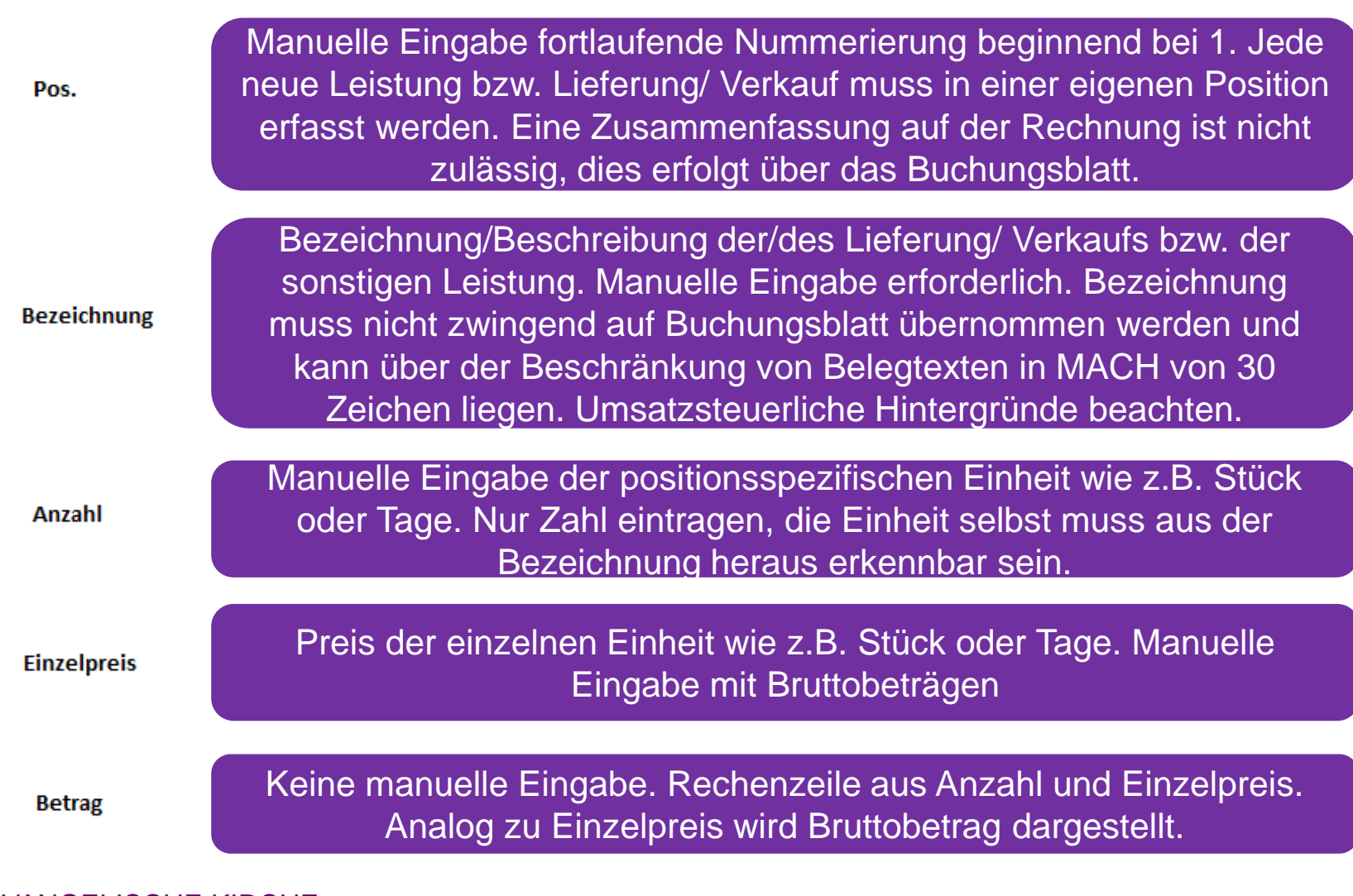

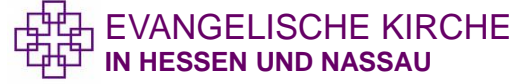

# Registerblatt Rechnung - Sachkontenauswahl

Steuerliche Einschätzung

Jede Position stellt einen eigenständigen umsatzsteuerlichen Sachverhalt dar und muss steuerlich eingeschätzt werden. Bei der steuerlichen Einschätzung muss die Maßgeblichkeit der Hauptleistung zu Nebenleistungen beachtet werden.

Die steuerliche Einschätzung muss bei Rechnungserstellung erfolgen, also vor Ort in den Körperschaften. Bei Problemen ist die allg. Kommunikationskette mit den mit Referat Finanzrecht, Steuer und Versicherungen beachten.

Es stehen die Steuersätze 19% (Prozent19), 7% (Prozent7), 0% (Prozent 0) und nicht steuerbar (nicht\_steuerbar) zur Verfügung.

! Wichtig !

**Sachkonto** 

Bei Verwendung steuerbefreiter Erträge (0%) ist in dem Feld Bezeichnung zwingend die Befreiungsvorschrift nach § 4 UStG anzugeben (z.B. steuerfrei nach § 4 Nr. 22a UStG)

Die Sachkontenauswahl basiert auf der steuerlichen Einschätzung. Je nach Steuersatz stehen unterschiedliche Sachkonten über manuelle Auswahl zur Verfügung.

### Registerblatt Rechnung - Sachkontenauswahl

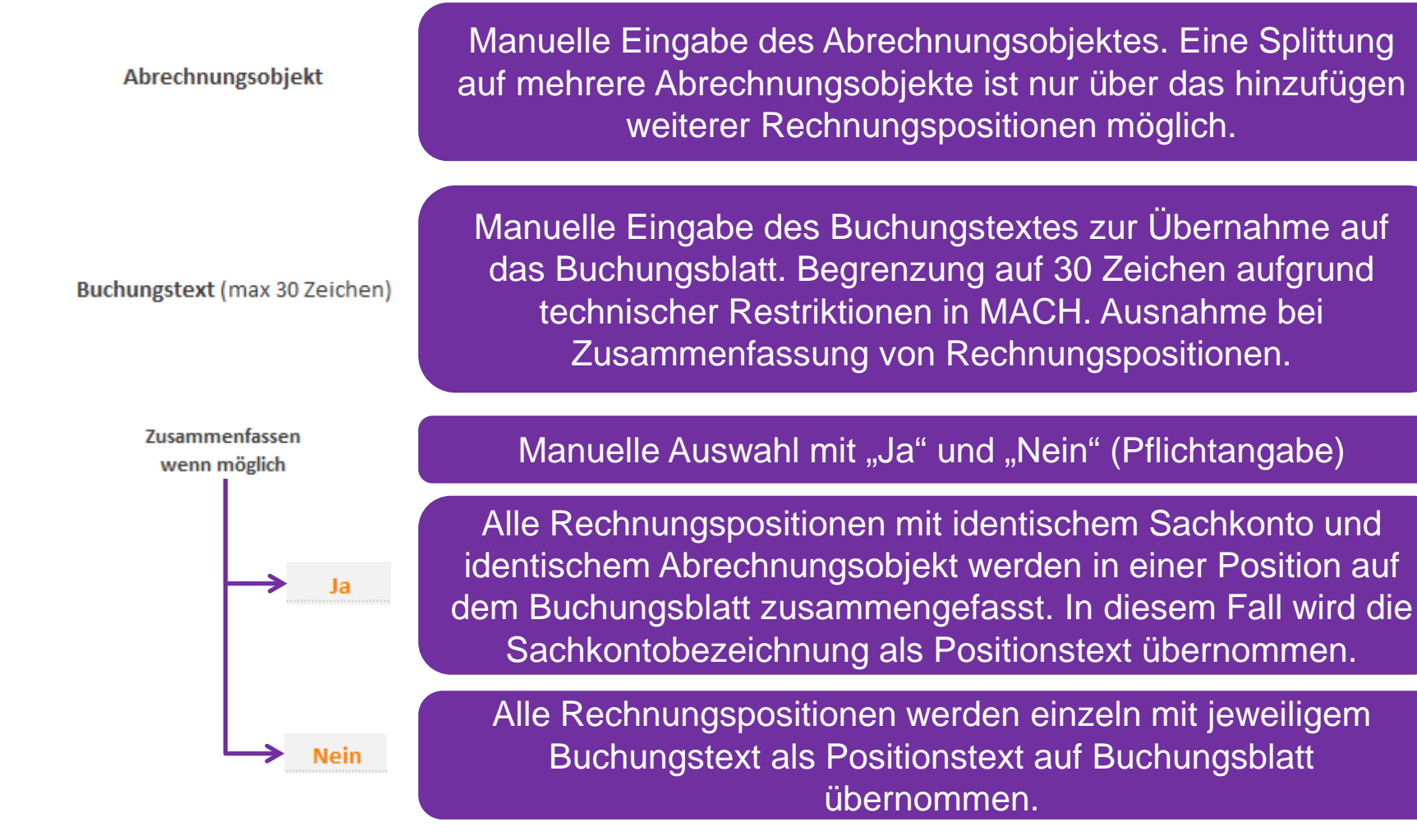

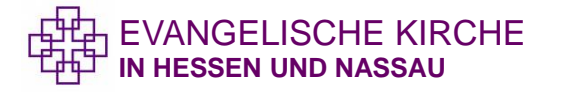

### Registerblatt Rechnung - Sachkontenauswahl

€

Bitte überweisen Sie den Rechnungsbetrag in Höhe von 0 Euro innerhalb von XX Tagen ab Rechnungsdatum unter Angabe der Rechnungsnummer an die unten genannte Bankverbindung

Automatische Übernahme der Daten aus Basisangaben/ Rechnungspositionen

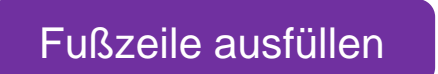

! Wichtig !

Rechnungsbetrag

**Bankverbindung:** Kontoinhaber - Kreditinstitut - IBAN - BIC

Steuernummer:

Bereits ausgefüllt, manuelle Änderung bei Bankkonten möglich

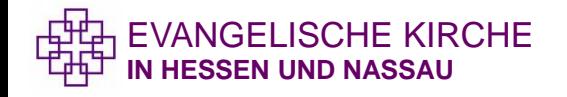

#### Registerblatt Buchungsblatt

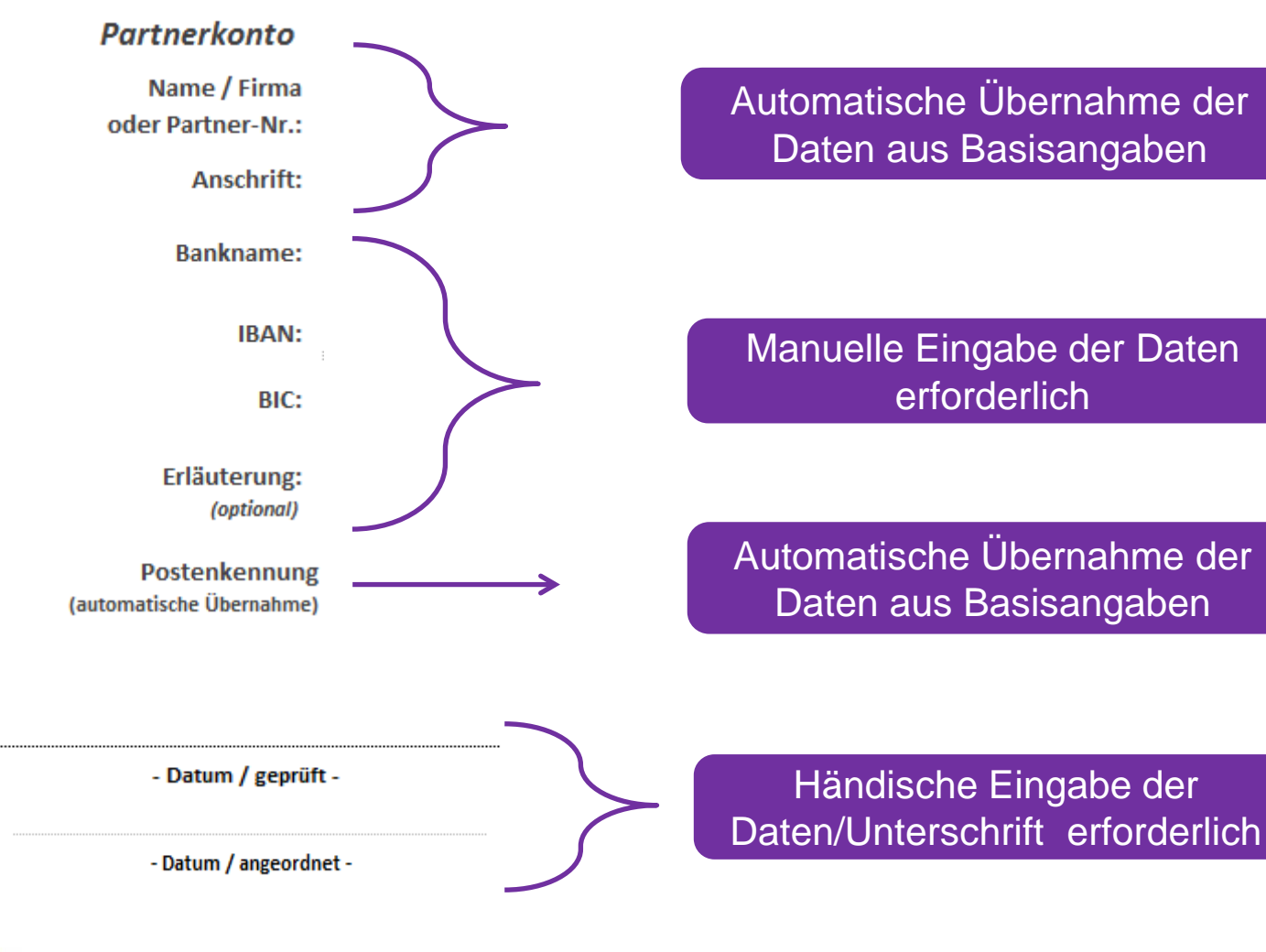

**ANGELISCHE KIRCHE IN HESSEN UND NASSAU**

### Datei Rechnungsnummer - Grundlagen

- Die Datei dient zur einheitlichen Vergabe von Rechnungsnummern in der EKHN.
- Bis zu 5 individuelle Kürzel können vergeben werden, um verschiedene Rechnungskreise abzubilden.
- Wenn mehr als 5 Rechnungskreise benötigt werden, müssen mehrere Dateien parallel geführt werden.
- **Nach jeder Rechnungsnummer muss die Datei gespeichert werden,** damit alle generierten Rechnungsnummern fortlaufend nachlesbar sind.
- Die Einrichtungen/ Abrechnungskreise müssen festlegen, wer für die Vergabe von Rechnungsnummern verantwortlich ist und welche Vertretungsregelungen gelten. Dies ist in den Einrichtungen zu Dokumentieren. Für den Fall, dass bei der Spalte "Erlediger\*in" (s. Folie 14) mit Namenskürzeln gearbeitet wird, sind die Kürzel ebenfalls zu dokumentieren.

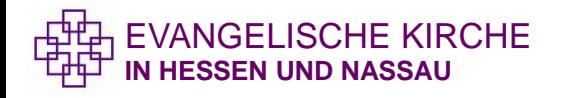

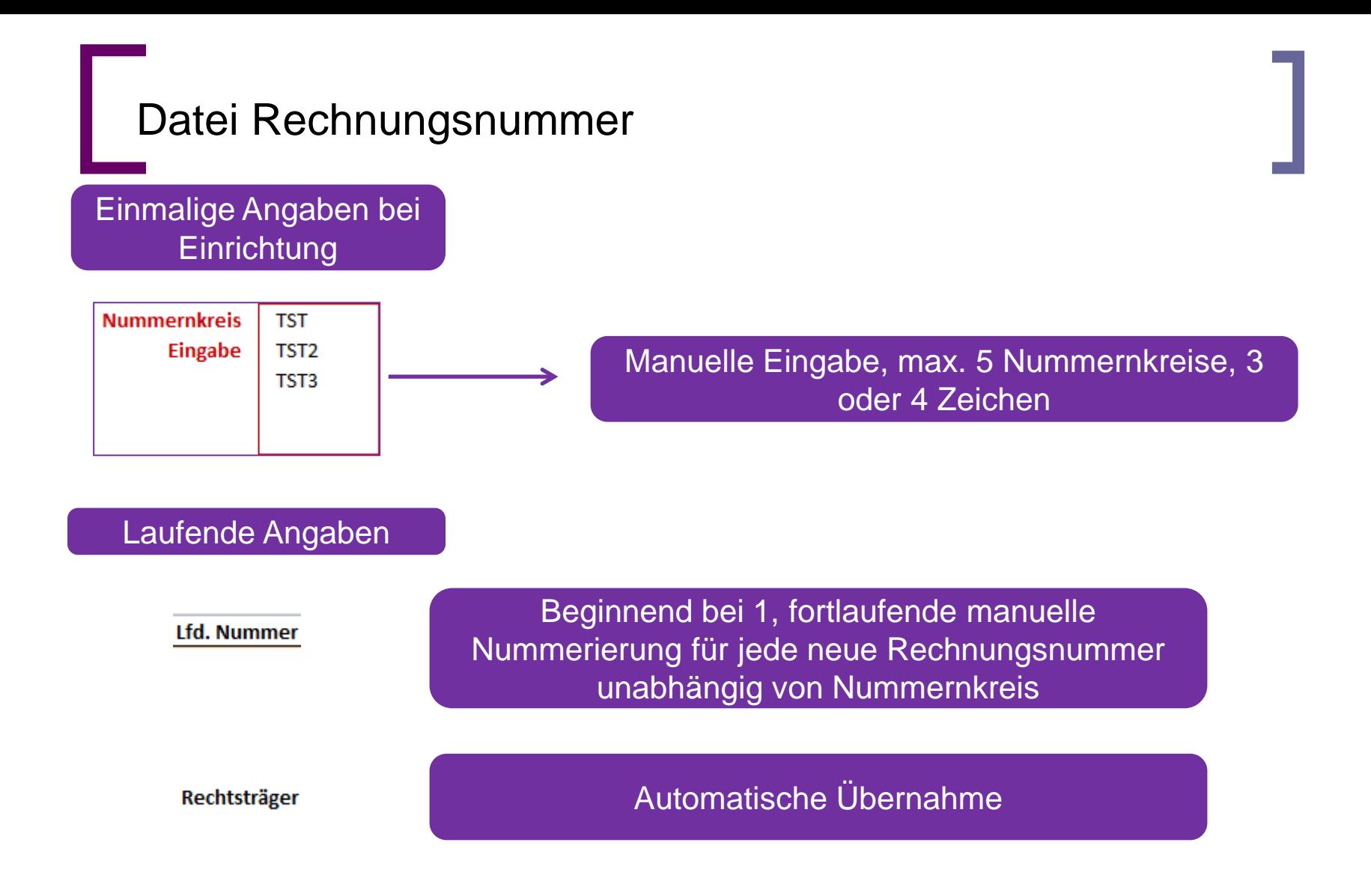

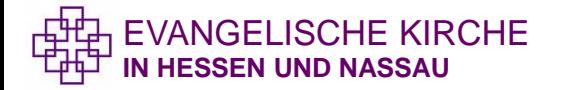

# Datei Rechnungsnummer

**IN HESSEN UND NASSAU**

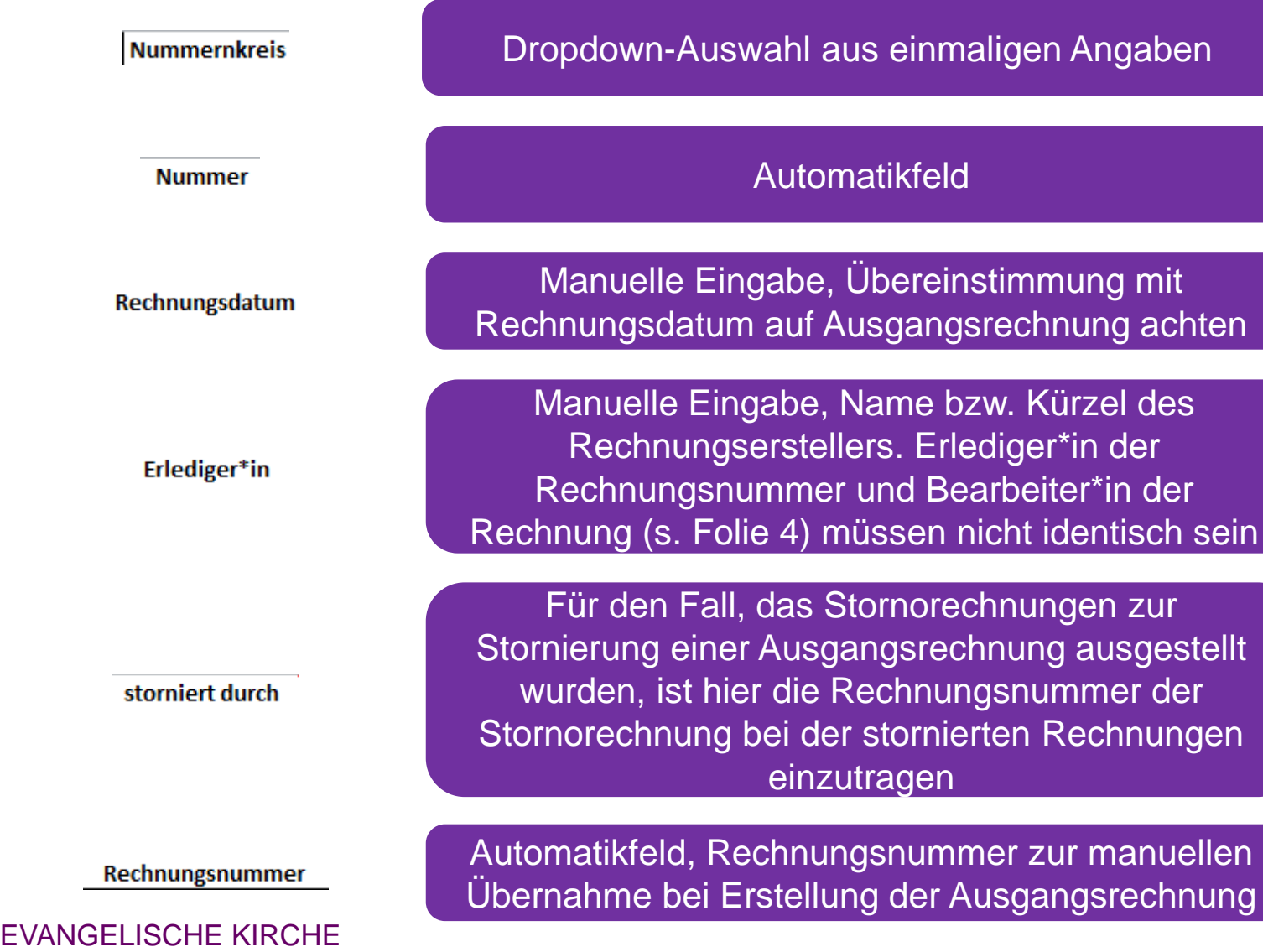